# **HaploHammer Manual**

Tools for manipulating re-sequencing data. David C. Tack, Ángel Ferrero-Serrano, Phil C. Bevilacqua, Sarah M. Assmann

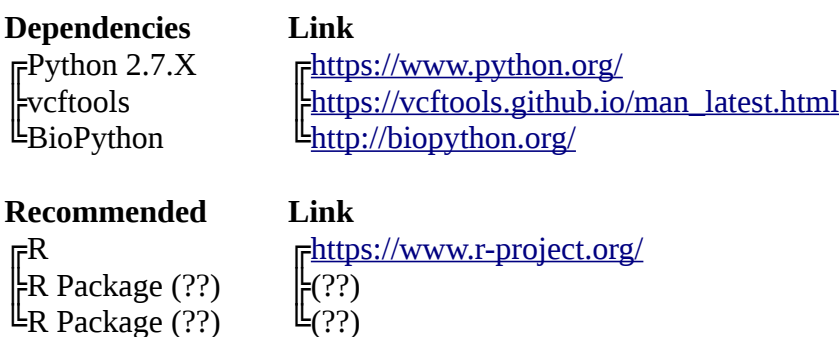

## **Introduction**

HaploHammer is a suite of Python scripts designed to quickly apply a large number of  $\langle$  vcf $\rangle$ files back to their respective genome, yielding all inferred changes to whole transcripts or particular transcript features. These features may then be sorted into a whole haplotype matrix, cataloging the full range of haplotypes present among all surveyed  $\langle x \rangle$ , along with an accompanying 'master'  $\langle x \rangle$ . fasta file containing an entry for every haplotype referenced by the matrix. Thus, it effectively aims to summarize the variation among re-sequenced lines and organize that information into a useful and halotype aware format.

# **Installation and Support**

Download the entire package from Github and place in a directory of your choosing, or you may use git directly to clone the repository from Github with the command:

git clone https://github.com/StructureFold2/HaploHammer

Next, set the path to the folder containing the scripts, such that they may be called from any directory. This may be done by adding the following to your shell profile:

PATH=\$PATH:/home/path/to/new/folder/HaploHammer

File permissions to the installation folder must now be set. Typically this will entail running the following command on the HaploHammer folder which will grant all users read and execute permissions and all permissions to the owner:

chmod -R 755 HaploHammer/

This manual makes the best attempt possible to detail the present HaploHammer tool set and demonstrate its use. However, it is nearly impossible to plan for all contingencies. While the software is provided 'as is', we are eager to improve and further streamline our analysis pipeline. If you encounter a bug or require support, or have an idea for a feature that would improve your overall HaploHammer experience, please include HaploHammer in the subject line when writing to David Tack (kujiratan@gmail.com).

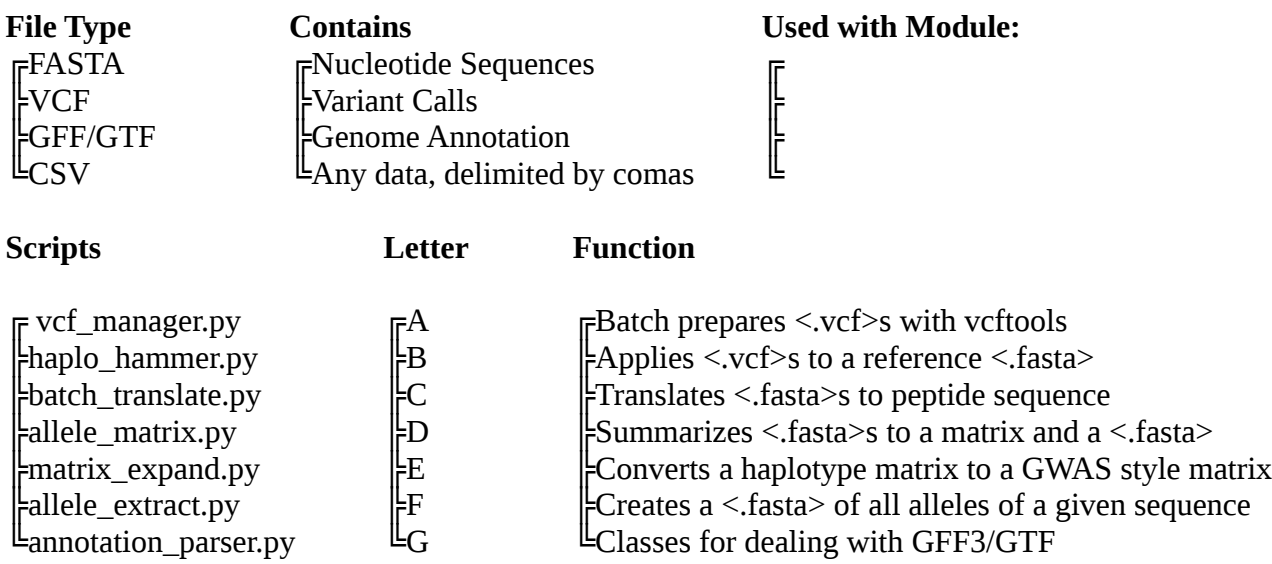

## **Input Data**

This tool matches variation from vcf files back to the reference genome they were generated against, thus you must have the same version of the reference genome that was used to generate the vcf files, i.e. what the variants were called from. There is no known limit on the number of vcfs that can be incorporated into a single haplotype matrix. It is possible to use an updated GFF3/GTF file as long as it still references the same build of the genome, thus giving more or updated gene models without perturbing the genomic coordinates. The pipeline was built around the IRRI 3000 genomes project and the 1001 Arabidopsis genomes project, where each re-sequenced line is both diploid and contained within it's own vcf file; support for vcf files detailing the changes from multiple lines may be added in the future.

# **Workflow**

#### 1 Prepare <.vcf> files

Filtering out non-variant lines and variant types allows for a streamlined  $\langle \text{vcf} \rangle$  to be applied in future steps, making the regeneration of line specific <fasta> files much more efficient. This step will batch run vcftools with a Python script on a directory of vcf files, unzip them if needed, apply filters, and write filtered vcfs with their respective filtering log into a new directory while automatically naming them. Intermediate files can be automatically deleted after a run.

The important option here is the -method option of the script which has the options 'fixed' (default) and 'poly' which correspond to the vcftools options of '--non-ref-af 1' and '--non-refac-any'. In fixed mode, only fixed variants in the re-sequenced line are retained, while poly (polymorphic) mode retains cases where there is a a single non-fixed (heterozygous) variant in the re-sequenced line, or two new variants.

Since vcf files, especially uncompressed, can run very large, and re-sequencing projects can have thousands of files, it is highly recommended to let the script drive the uncompressing, filtering, and then subsequently delete the intermediate unfiltered vcf. This results in a ton of saved space, as the compressed raw vcf and the filtered new vcf should be comparatively very

small, allowing for the preservation of the original and the use of the smaller effective copy. It also has the benefit of keeping everything named and organized properly. Run the script in the directory containing your vcfs. Running the example below in a directory would sequentially uncompress each .gz file, filter the vcf with vcftools and write this to biouser/variation, then remove the intermediate file.

vcf\_manager.py -in\_ext gz -outdir /home/biouser/variation -rm\_vcf

 $\overline{\text{Q}}$  vcf manager.py

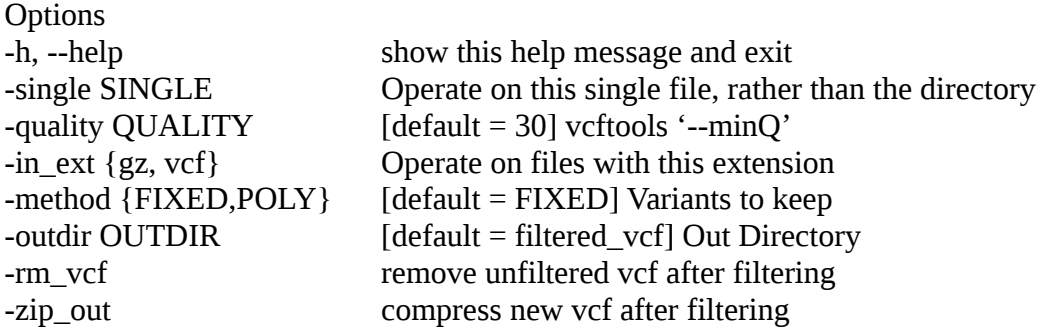

When filtering the vcfs, we highly recommended only using fixed differences to generate your haplotypes at this time.

# 2 Create haplotype-specific <fasta> files

This step will apply the filtered  $\langle \nabla \cdot \nabla \cdot \nabla \$ annotation as a guide (GFF3/GTF). Line specific variants are applied in whichever scope the user prefers; by selecting the 5'UTR, only changes specific to the 5'UTR are applied and the resultant output fasta files would only contain those regions. In cases of polymorphic SNP variants , the mixed base code is inserted into the new sequence (i.e. A or G would be an R). In polymorphic cases of Indels, the shortest is chosen. This behavior may be more configurable in a future release.

Similar to the previous script, haplo\_hammer.py is run in the directory containing all of the filtered <.vcf> files. It requires the corresponding genome fasta and one annotation file (GFF3/GTF). Likewise, the user specifies an out directory, where new fasta files incorporating the variants from the vcf files will be written to. New fasta file names will include the scope of the features used when generating them.

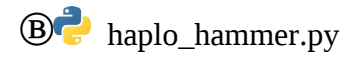

Positional arguments genome Genome <.fasta> {RNA,CDS,FP,TP} Target Features

annotation Annotation <.gff/.gtf/.gff3>

**Options** 

-h, --help show this help message and exit -method {FIXED, POLY} [default = FIXED] VCF Filtering Used -outdir OUTDIR [default = out\_fasta] Out Directory -single SINGLE  $\vert \langle \cdot, vcf \rangle \vert$  Run on single  $\langle \cdot, vcf \rangle$ , rather than directory -chr\_names CHR\_NAMES [<.txt>] Convert <.vcf> chromosomes

## 3 Translate CDS fasta files (Optional)

If your questions center around changes in peptide sequence, you may wish to effectively ignore synonymous variants in the CDS region by translating the sequence. This module will translate all of the fasta files in a directory of CDS fasta files into their peptide equivalents. In order for this to work (for now), these files must be generated off only fixed changes.

Ⓒ batch\_translate.py

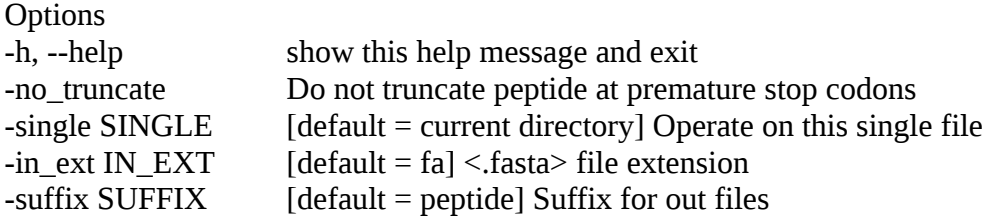

#### 4 Assemble Matrix and Unified Fasta

After applying all the vcf changes (and possibly translating) your sequences of interest, the next step is to consolidate all of this information into a more usable format, i.e. the actual goal of this pipleline. The allele\_matrix script will operate on every fasta in a directory and generate a matrix where rows are the re-sequenced lines and columns are the sequences. For each sequence, every haplotype found will be assigned a code (A-ZZZ, 18,278 max haplotype limit currently) internally, and the matrix will be populated with these codes. For example, if you had 26 haplotypes of a sequence, that sequence could be any letter from A-Z; to sort these lettter codes by the frequency of the allele, use the -sort option. Every haplotype of every sequence is logged to a universal fasta file, where the letter code is suffixed to the sequence name, therefore all sequence haplotypes are contained in one file, and the matrix shows which lines have which haplotype.

 $\overline{D}$  allele matrix.py

**Options** -h, --help show this help message and exit -sort Alleles are named by frequency -fasta FASTA Specify output <.fasta> name -matrix MATRIX Specify output <.csv> name

#### 5 Expand Matrix (Optional)

The matrix generated in step 4 may not suit a user's particular mode of analysis. The matrix can be 'expanded' to more reference a typical 'GWAS' type analysis. Every column in the existing matrix is turned into a number of columns for each haplotype above 5% frequency, and each letter is turned into a 1 or 0 to indicate the presence or absence of a particular haplotype in a particular line. For example, if there are three haplotypes (A, B, C) of a particular sequence, that column becomes three columns; if a line had an A before, it is 1 in the A variant column and 0 in the B and C variant columns.

Ⓔ matrix\_expand.py

Positional arguments csv Haplotype Matrix file to reformat **Options** -h, --help show this help message and exit  $-$ freq FREQ  $[default = 0.05]$  alelle frequency threshold for retention -name NAME Change the name of the outfile, overrides default

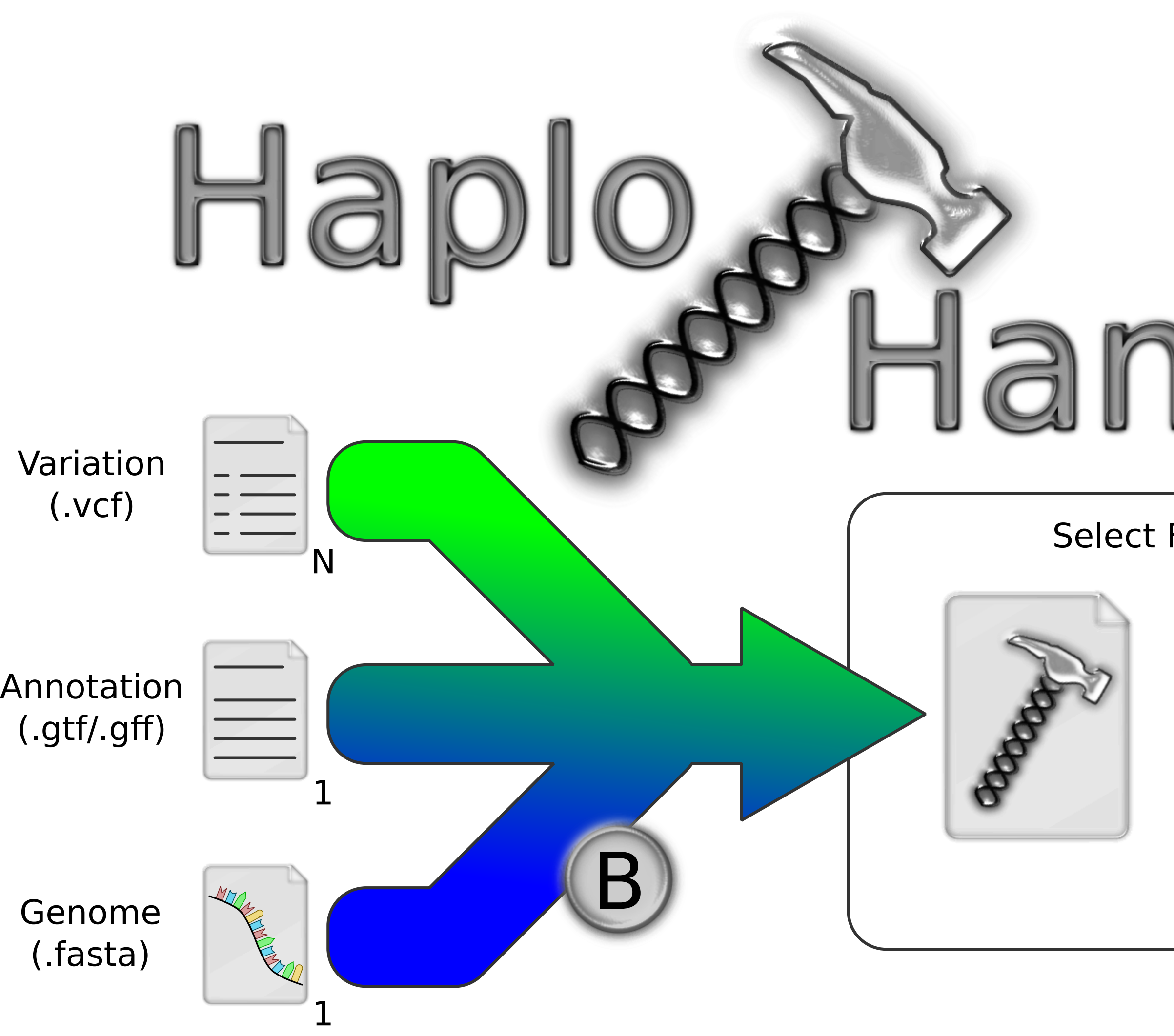

Select Features of Interest:

- Whole Transcript
- **O** Untranslated Regions
- Coding Sequences
- **O** Introns
- **O** Non-Coding RNAs

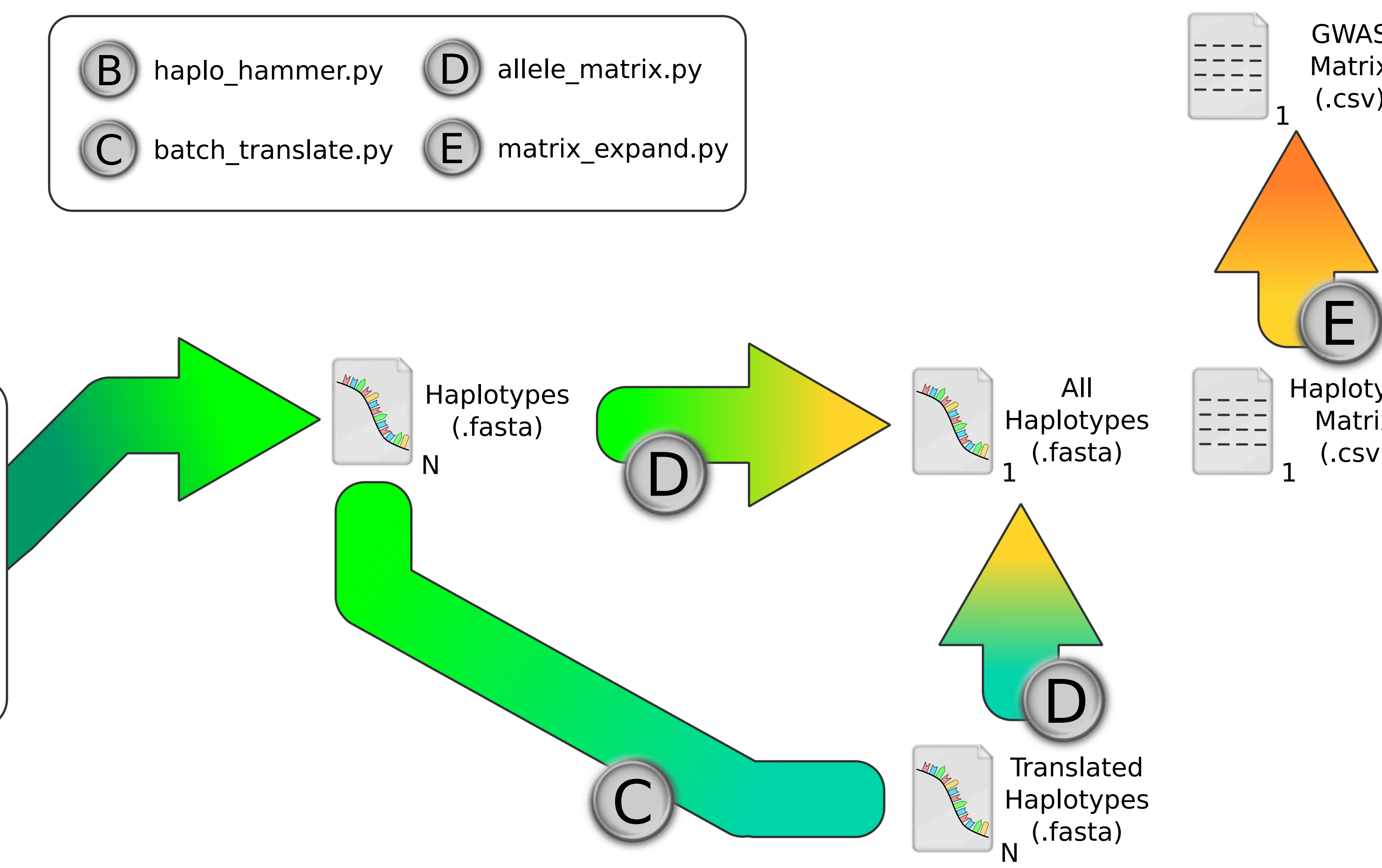

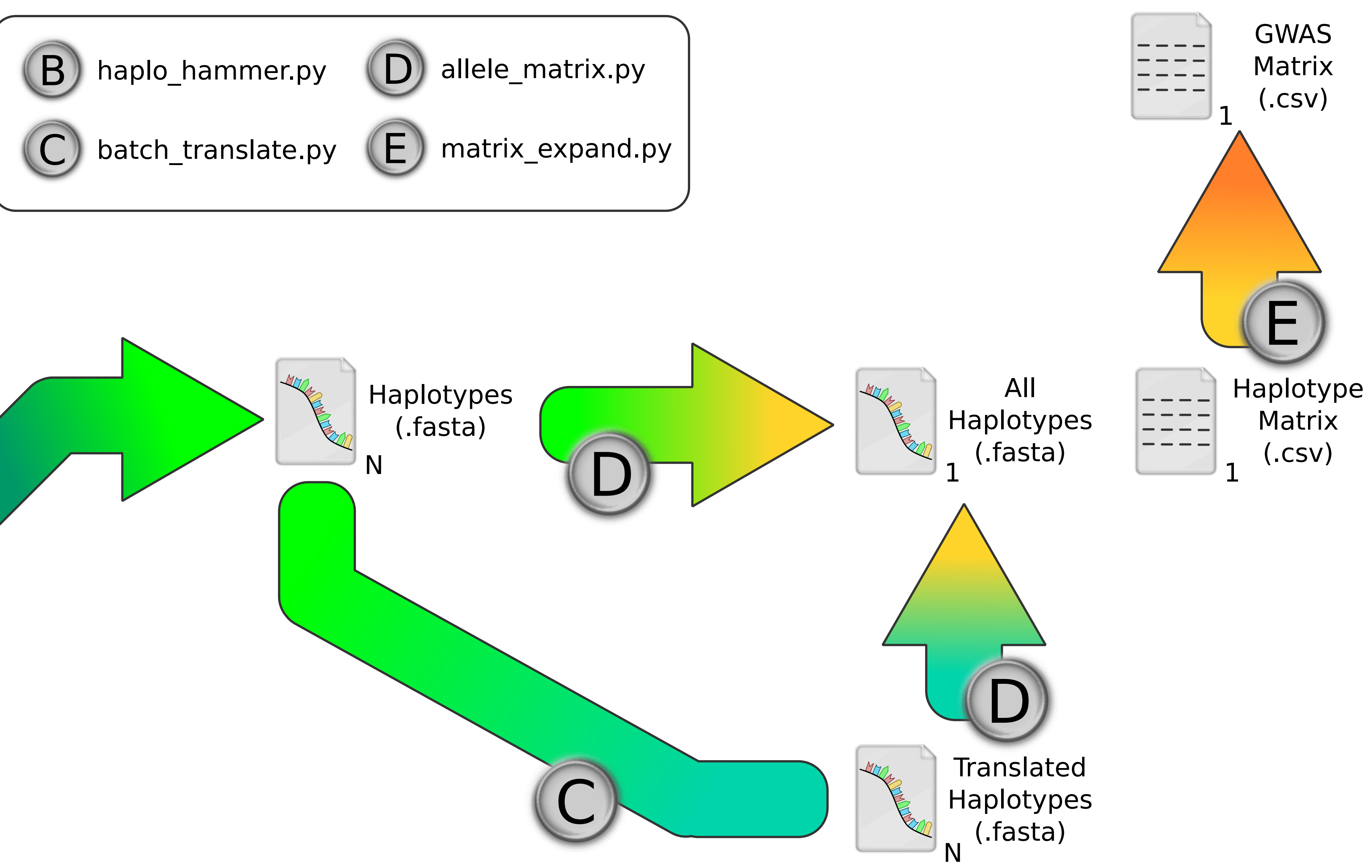

# Hammer